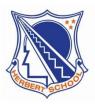

HERBERT SCHOOL

EDUCATION WITH A DIFFERENCE

Changangei Airport Road, Imphal - 795140

## **PUBLIC NOTICE**

Dated: 13<sup>th</sup> June 2022

#### Sub: Inviting Online Applications for admission to Class XI (Sc) for the academic session 2022

Herbert School is inviting Online Applications for admission to Class XI (Sc) for the academic session 2022-23. Selection of students for admission to Class XI (Sc) will be done through an entrance test to be conducted in offline mode.

The Entrance Test shall consist of 100 multiple choice questions (four options with a single correct answer) from Physics, Chemistry, Biology, Maths and English. There will be 20 questions in each subject and the duration of the Examination will be 2hrs.

| Online Submission of Application                                      | Started wef 13 <sup>th</sup> June 2022 |
|-----------------------------------------------------------------------|----------------------------------------|
| Last date of Submission of Application                                | Will be notified later                 |
| Correction in Particulars at candidate portal                         | Before the issue of Admit card         |
| Fee Payable by Candidate in online mode                               | Rs. 300/- only                         |
| Downloading of Admit Card from candidate portal                       | Will be notified through sms /email    |
| Centre, Date, and Time of Entrance Test (Class XI) - 2022 Examination | Will be indicated on Admit Card        |

# Candidates of the following categories will be eligible for Direct admission to Class XI (Sc) without appearing the Entrance Test:

- a) All Rank holders of HSLC exam 2022
- b) Students with 80% and above in HSLC exam 2022\*\*
- c) Students securing 95% and above in the Class X CBSE / Other Board Exam 2022\*\*
  \*\* Selective students only.

The above categories of Candidates may meet the Admission staff for admission process before the Entrance test. For Free ship, please refer to admission bulletin.

### Important Instructions:

- i. Submission of the Online Application Form should be done at the "**Candidate Registration**" of <u>https://herbertschool.net</u>. The Application Form in any other mode will not be accepted.
- ii. Candidates must read the **Admission Bulletin** before filling the registration form. The Admission Bulletin is available at herbertschool.net
- iii. All information/communication will be sent through the registered e-mail address or registered Mobile Number only.
- iv. System generated Username and password should be used to login "Candidate portal" of <u>https://herbertschool.net</u> to edit their data and to download the admit card.
- v. Candidates must visit herbertschool.net frequently to see any updated information regarding registration dateline, admit card download and entrance date etc.

### Steps of Online registration:

- 1. Candidates must visit the herbertschool.net and click on the "Candidate Registration"
- 2. All the fields must be filled up and mandatory photo and document should be uploaded.
- 3. Click the submit button once the filling of data is over.
- 4. A page will be shown whether to confirm or edit any data.
- 5. Next step is for online payment of Registration fee. Candidates can choose the mode of online payment and make the payment.
- 6. Once the payment is done successfully, a page will be generated giving details of student data. Password and Username will also be shown in this page. Candidates should take a screen shot or take a print out of this page.
- 7. Student should remember the Username and password as these will be required to login "Candidate portal" of herbertschool.net
- 8. Candidates are required to download "Admit Card" from the Candidate portal as and when the Admit Card is available at herbertschool.net

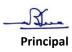